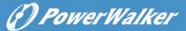

# User's Manual

# Line-interactive UPS PowerWalker Basic VI 3000 STL

#### IMPORTANT SAFETY INSTRUCTIONS

#### (SAVE THESE INSTRUCTIONS)

This manual contains important safety instructions. Please read and follow all instructions carefully during installation and operation of the unit. Read this manual thoroughly before attempting to unpack, install, or operate the UPS.

Ensure the wall outlet and UPS are located near the equipment being attached for proper accessibility. To reduce risk of damage and injury, please use batteries with good quality. Provide adequate ventilation for the battery compartment. The battery enclosure should be designed to prevent accumulation and concentration of hydrogen gas at the top of the compartment.

DO NOT expose the UPS to rain, snow, or liquids of any type. The UPS is designed for indoor use only.

DO NOT obstruct the ventilation openings.

DO NOT connect neutral of the power distribution box on the wall to the output neutral of UPS.

Otherwise, the reversed polarity will damage the UPS and the connected equipment.

CAUTION! Risk of electric shock do not remove cover. No user serviceable parts inside.

The battery can energize hazardous live parts inside even when the AC input power is disconnected. To avoid electrical shock, turn off the UPS and unplug it from the AC power source before servicing the battery. Servicing the battery can only be performed by trained personnel.

#### INSTALLING YOUR UPS SYSTEM

#### UNPACKING

Inspect the UPS upon receipt. The box should contain the following:

(1) UPS Unit x1; (2) User Manual x1; (3) USB Cable x1(optional);

#### OVERVIEW

The UPS provides battery backup during power outages. The UPS ensures consistent power to your computer system and its included software will automatically save your open files and shut down your computer system during a utility power loss.

#### HARDWARE INSTALLATION GUIDE

Before installation, please read and understand the following instructions:

#### 1. Placement

The UPS must be installed in a protected environment away from heat- emitting appliances such as a radiator or heat register. Do not install this product where excessive moisture is present

## 2. Ventilation

The location should provide adequate air flow around the UPS with 10 cm minimum clearance on all sides for proper ventilation.

#### 3. Connect to AC and Charge the Battery

Connect the UPS to a wall outlet. Avoid using extension cords and adapter plugs. Charging the battery for at least 8 hours is recommended to ensure that the battery is fully charged. To recharge the battery, simply leave the unit plugged into a wall outlet. To maintain optimal battery charge, leave the UPS always plugged into an AC outlet. This UPS can be charged even when UPS is not turned on.

#### 4. Connect the Load

Connect the equipment to the UPS outlet. Please make sure that the total loads of your equipment are less than the maximum total power load of the UPS. Connect your computer, monitor, and any externally powered data storage device (Hard drive, Tape drive, etc.) into the outlets only when the UPS is off and unplugged. Do not plug a laser printer, copier, space heater, vacuum, paper shredder or other large electrical device into the UPS. The power demands of these devices will overload and possibly damage the unit.

#### BASIC OPERATION

#### FRONT PANEL DESCRIPTION

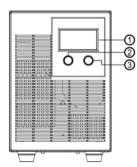

## 1. LCD Display

The LCD will display the UPS status including input voltage, output voltage, percentage of load and battery, etc.

2. Power On/Off Button

Press the power Button to turn the UPS ON or OFF.

## 3. Mute Button

The audible alarm can be turned off/on by pressing this button 3 seconds continuously and can also show page flipping by pressing this button for 1 second.

#### REAR PANEL DESCRIPTION

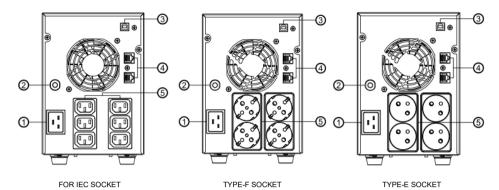

#### 1. AC Inlet

Connect to utility power through the input power cord.

#### 2. Input Circuit Breaker

The circuit breaker provides optional overload protection.

#### . USB Port to PC

This port allows connection and communication from the USB port on the computer to the UPS unit.

#### 4. RJ45/RJ11 Communication Protect Port

This port will protect any standard modem, fax, telephone line, or network cable

#### 5. AC Outle

The UPS provides outlets for connected equipment to insure temporary uninterrupted operation during a power failure and against surges and spikes. (Different types of sockets can be customized)

#### **FUNCTION TEST**

#### AC Mode

The UPS delivers power to the load derived from the utility and maintains proper battery charge.

#### On-Battery Mode

The UPS operates on battery when the utility voltage has fallen outside the limits. Local users are alerted to this mode of operation by visual and audible indicators. The UPS provides power to the load from the battery and the output voltage of the UPS are regulated within a narrow range.

#### 1. Button On

Press the power Button 2 seconds then the status LCD will light up.

#### 2. Button Off

Press the power Button 2 seconds again, the status LCD will go off.

#### 3. Cold Start / Start on Battery:

This UPS can be turned on even when AC is not present. Press the power Button 2 seconds then the status LCD will light up.

#### ROUTINE MAINTENANCE AND STORAGE

## ROUTINE MAINTENANCE

- 1. Use dry soft clothes to clean the panel and plastic parts. Do not use any detergent that contains alcoholic ingredient.
- 2. Unplug the UPS from power inlet if the UPS will not operate for long period of time.

#### STORAGE

- 1. First turn off your UPS and disconnect its power cord from the wall outlet. Disconnect all cables connected the UPS to avoid battery drain.
- 2. The UPS should be stored in a cool dry location.
- 3. Make sure the battery is fully charged before the UPS is stored.
- 4. For extended storage in moderate climates, the battery should be charged for 12 hours every 3 months by plugging the power cord into the wall receptacle and turning on the main Button. Repeat it every 2 months in high temperature locations.

## TECHNICAL SPECIFICATIONS

| Model                       | PowerWalker Basic VI 3000 STL          |  |  |
|-----------------------------|----------------------------------------|--|--|
| Capacity (VA)               | 3000                                   |  |  |
| Capacity(Watts)             | 1800                                   |  |  |
| Input                       |                                        |  |  |
| Input Voltage Range         | 162 ~ 290 Vac                          |  |  |
| Frequency Range             | 40-70 Hz                               |  |  |
| Output                      |                                        |  |  |
| On Battery Output Voltage   | Simulated Sinewave at 230Vac +/-10%    |  |  |
| On Battery Output Frequency | 50/60Hz                                |  |  |
| Overload Protection         | On Utility: breaker                    |  |  |
| Overload Protection         | On Battery: Internal software Limiting |  |  |
| Physical                    |                                        |  |  |
| Maximum Dimensions          | 151 x 225 x 390                        |  |  |
| (WxHxD) (mm)                | 151 X 225 X 390                        |  |  |
| Weight (kg)                 | 18.1                                   |  |  |
| Battery                     |                                        |  |  |
| Voltage                     | 24Vdc                                  |  |  |
| Charger Current             | 1.5A +/-0.2A(Normal)                   |  |  |
| Warning Diagnostics         |                                        |  |  |
| Indicators                  | AC Mode, Power On, Battery mode, Fault |  |  |
| Audible Alarms              | Low Battery, Overload, Fault           |  |  |
| Environmental               | ·                                      |  |  |
| Operating Temperature       | +32°F to 104°F ( 0°C to 40°C )         |  |  |
| Operating Relative Humidity | 0 to 90% NON-CONDENSING                |  |  |
| Management                  |                                        |  |  |
| Auto-Charger                | Yes                                    |  |  |
| Auto-Restart                | Yes                                    |  |  |
| / tato i tostait            | 100                                    |  |  |

## DEFINITIONS FOR ILLUMINATED LCD INDICATORS

## LCD Indication

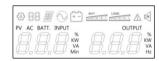

| <del>-</del> - | Bat-mode                                                                                                    | $\odot$    | Line mode                                                      |
|----------------|----------------------------------------------------------------------------------------------------|------------|----------------------------------------------------------------|
| $\wedge$       | Fault                                                                                                    | <b>u</b> ⊠ | Sound disabled                                                 |
| ت ۔            |                                                                                                    |            | (Press the mute key 3s to disable and enable the Buzzer sound) |
| BATT.          | Bat mode: Battery Capacity Line mode: 1. Battery charging, cycle lighting 2. Battery full charged: Lighting | LOAD       | Load capacity                                                  |

## LCD display

| Page    | display           |
|---------|-------------------|
| Initial | AC PREUT OUTPUT   |
| 2th     | BATT. OUTPUT 55   |
| 3th     | BATT.             |
| Initial | AC INPUT OUTPUT V |
| 2th     | BATT. OUTPUT %    |

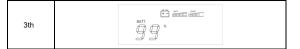

## ALARM DEFINITIONS

| Alarm                           | Conditions                                                                                                |
|---------------------------------|----------------------------------------------------------------------------------------------------|
| Off                             | Normal                                                                                                    |
| Beep 1 time In Every 30 Seconds | Utility Failure - The UPS is providing battery power to outlets.                                          |
| Beep 1 time In Every 2 Seconds  | Utility Failure - The UPS is providing battery power.                                                     |
|                                 | The rapid beeps indicate the battery will run out of power shortly.                                       |
| Beep 1 time In Every 0.5 Second | Overload - Occurs when connected equipment exceeds the rating of the unit. Turn the UPS off and unplug at |
|                                 | least one piece of equipment from the UPS.                                                                |

## TROUBLE SHOOTING

| Problem               | Possible Causes                                                                   | Remedy                                                                                                    |
|-----------------------|-----------------------------------------------------------------------------------|----------------------------------------------------------------------------------------------------|
| Abnormal              |                                                                                   |                                                                                                    |
| Mains normal but not  | 1. AC Input missing                                                               | 1. Check AC input connection.                                                                                                    |
| works in AC mode      | 2. Input Breaker is tripped                                                       | 2. Unplug the power cord of the UPS, then press the circuit breaker knob.                                                                     |
| The UPS will not turn | The on/off Button is designed to prevent damage by rapidly turning it off and on. | Turn the UPS off. Wait 10 seconds and then turn the UPS on.                                                                                   |
|                       | The unit is not connected to an AC outlet.                                        | The unit must be connected to a 220-240V 50/60Hz outlet.                                                                                      |
|                       | The battery is worn out.  Mechanical problem.                                     | Contact Technical Support.                                                                                                    |
| power to equipment    | Circuit breaker is tripped due to overload                                        | Turn the UPS off and unplug at least one piece connected equipment. Unplug the power cord of the UPS then press the circuit breaker knob.     |
|                       | Batteries are discharged                                                          | Allow the unit to recharge for at least 4 hours.                                                                                              |
|                       | Unit has been damaged by a surge or spike.                                        | Contact Technical Support.                                                                                                    |
| Alarm                 |                                                                                   |                                                                                                    |
| Alarm code A56        | Battery capacity is low                                                           |                                                                                                    |
| Alarm code A59        | Battery disconnected                                                              |                                                                                                    |
| Alarm code A64        | Overload occurs.                                                                  |                                                                                                    |
| Fault                 |                                                                                   |                                                                                                    |
| Fault code E06        | INV soft start fail                                                               |                                                                                                    |
| Fault code E07        | INV volt high                                                                     | Restart the UPS, if the fault is still, contact Technical Support                                                                             |
| Fault code E08        | INV Volt low                                                                      |                                                                                                    |
| Fault code E09        | Output circuit short.                                                             | Your attached equipment may have problems, please remove them, and check again.                                                               |
| Fault code E11        | Battery voltage is too high.                                                      | 1. Shut down the UPS                                                                                                    |
| Fault code E12        | Battery voltage is too low                                                        | 2. Check the counts of Battery                                                                                                    |
| Fault code E13        | Battery is overcharge                                                             | Check battery connector when use battery packages.                                                                                            |
| Fault code E14        | Overload occurs.                                                                  | Shut off non-essential equipment. If this solves the overload problem, the UPS will transfer to normal operation.                             |
| Other                 |                                                                                   |                                                                                                    |
| Software is inactive  | The serial is not connected.                                                      | Connect the serial cable to the UPS unit and an open serial port on the back of the computer. You must use the cable that came with the unit. |
|                       | The unit is not providing battery power.                                          | Shutdown your computer and turn the UPS off. Wait 10 seconds and turn the UPS back on. This should reset the unit.                            |

If any abnormal situations occur that are not listed above, please contact service personnel.

# SOFT DOWNLOAD

Power Master management software provides a user-friendly interface for your power systems. The graphic user-interface is intuitive and displays essential power information at a glance. Please follow procedure below to install the software.

Installation procedure:

Download Power Master from the website: https://powerwalker.com/software/#powermaster

Double-click the file and follow the installation steps. When your computer restarts, the Power Master software will appear as a blue icon located in the system tray.

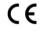

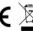

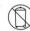

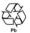

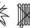

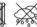

All rights reserved. Penroduction without permission is prohibite